Wireless (Select Models Only)

User Guide

© Copyright 2007 Hewlett-Packard Development Company, L.P.

Windows is a U.S. registered trademark of Microsoft Corporation. Bluetooth is a trademark owned by its proprietor and used by Hewlett-Packard Company under license.

The information contained herein is subject to change without notice. The only warranties for HP products and services are set forth in the express warranty statements accompanying such products and services. Nothing herein should be construed as constituting an additional warranty. HP shall not be liable for technical or editorial errors or omissions contained herein.

First Edition: January 2007

Document Part Number: 419705-001

## **Table of contents**

#### 1 Integrated wireless devices

#### 2 Wireless controls

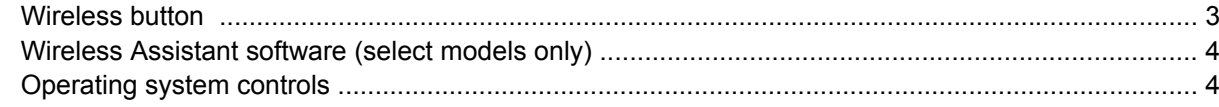

### 3 Bluetooth wireless devices (select models only)

#### 4 WLAN devices (select models only)

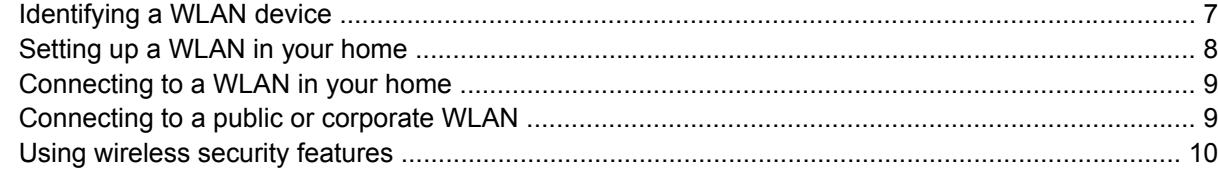

### 5 WWAN devices (select models only)

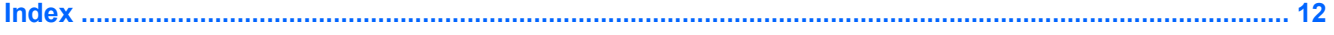

## <span id="page-4-0"></span>**1 Integrated wireless devices**

Wireless technology makes a computer mobile by transferring data across radio waves instead of wires. Your computer may be equipped with one or more of the following integrated wireless devices:

- Bluetooth® device—Creates a personal area network (PAN) to connect to other Bluetooth-enabled devices such as computers, phones, printers, headsets, speakers, and cameras. In a PAN, each device communicates directly with other devices, and devices must be relatively close together typically within 33 feet of each other.
- Wireless local area network (WLAN) device—Connects the computer to wireless local area networks (commonly referred to as wireless networks, wireless LANs, or WLANs) in corporate offices, your home, and public places such as airports, restaurants, coffee shops, hotels, and universities. In a WLAN, each mobile wireless device communicates with a wireless access point, which can be several hundred feet away.
- Wireless wide area network (WWAN) device—Provides access to information anytime and anywhere you have cellular (data) coverage. In a WWAN, each mobile device communicates to a public carrier's base station. Public carriers install networks of base stations (similar to cell phone towers) throughout large geographic areas, effectively providing coverage across entire states, regions, or even countries.

For more information on wireless technology, visit [http://www.hp.com/go/techcenter/wireless.](http://www.hp.com/go/techcenter/wireless)

# <span id="page-5-0"></span>**2 Wireless controls**

You can control the wireless devices in your computer using one of three methods:

- Wireless button or wireless switch (referred to as wireless button)
- Wireless Assistant software (select models only)
- Operating system controls (setup utility)

### <span id="page-6-0"></span>**Wireless button <sup>(t<sub>1</sub>)</sub>**</sup>

The computer has a wireless button, one or more wireless devices, and one or two wireless lights, depending on model. All of the wireless devices on your computer are enabled at the factory, so the wireless light is on (blue) when you turn on the computer.

The wireless light indicates the *overall* power state of your wireless devices, not the status of individual devices. If the wireless light is blue, at least one wireless device is turned on. If the wireless light is turned off, *all* wireless devices are turned off.

**NOTE** On some models, the wireless light is amber when all wireless devices are turned off.

Because the wireless devices are enabled at the factory, you can use the wireless button to turn on or turn off the wireless devices simultaneously. Individual wireless devices can be controlled through Wireless Assistant software (select models only) or through the setup utility.

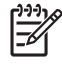

**NOTE** If the wireless devices are *disabled* , the wireless button will not work until you reenable your devices.

### <span id="page-7-0"></span>**Wireless Assistant software (select models only)**

When a wireless device is enabled, it can be turned on or off using the Wireless Assistant software. Once a wireless device is disabled, however, it must be enabled before it can be turned on or off using Wireless Assistant.

|ૐ

**NOTE** Enabling or turning on a wireless device does not automatically connect the computer to a network or a Bluetooth-enabled device.

To view the state of the wireless devices, click the Wireless Assistant icon [1] in the Windows Mobility Center.

For more information about Wireless Assistant:

- **1.** Open Wireless Assistant by clicking the icon in the Windows Mobility Center.
- **2.** Click the **Help** button.

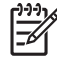

**NOTE** You cannot use Wireless Assistant to control the wireless devices if they have been disabled in the setup utility. For more information, refer to the Wireless Assistant online Help.

### **Operating system controls**

Some operating systems and client managers also offer a way to manage integrated wireless devices and the wireless connection. For more information, refer to the documentation for your operating system or client manager.

# <span id="page-8-0"></span>**3 Bluetooth wireless devices (select models only)**

A Bluetooth device provides short-range wireless communications that replace the physical cable connections that traditionally link electronic devices such as

- Network access points.
- Computers (desktop, notebook, PDA).
- Phones (cellular, cordless, smart phone).
- Imaging devices (printer, camera).
- Audio devices (headset, speakers).

Bluetooth devices provide peer-to-peer capability that allows you to set up a PAN of Bluetooth devices. For information on configuring and using Bluetooth devices, refer to the Bluetooth online Help.

# <span id="page-9-0"></span>**4 WLAN devices (select models only)**

With a WLAN device, you can access a wireless local area network, which is composed of other computers and accessories linked by a wireless router or a wireless access point.

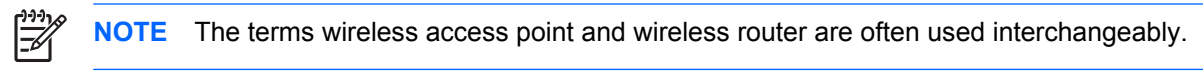

- A large-scale WLAN, such as a corporate or public WLAN, typically uses wireless access points that can accommodate a large number of computers and accessories and can separate critical network functions.
- A home or small office WLAN typically uses a wireless router, which allows several wireless and wired computers to share an Internet connection, a printer, and files without requiring additional pieces of hardware or software.

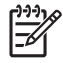

**NOTE** To use the WLAN device in your computer, you must connect to a WLAN infrastructure (provided through a service provider or a public or corporate network).

Computers with WLAN devices may support one or more of four IEEE physical layer industry standards:

- 802.11b, the first popular standard, supports data rates of up to 11 Mbps and operates at a frequency of 2.4 GHz.
- 802.11g supports data rates of up to 54 Mbps and operates at a frequency of 2.4 GHz. An 802.11g WLAN device is backward compatible with 802.11b devices, so they can operate on the same network.
- 802.11a supports data rates of up to 54 Mbps and operates at a frequency of 5 GHz.

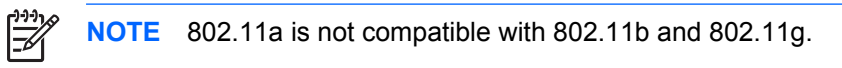

● 802.11n supports data rates of up to 270 Mbps and may operate at 2.4 GHz or 5 GHz, making it backward compatible with 802.11a, b, and g.

### <span id="page-10-0"></span>**Identifying a WLAN device**

To set up your wireless network, identify that the integrated WLAN device is installed on your computer:

₽ **NOTE** Windows includes the User Account Control feature to improve the security of your computer. You may be prompted for your permission or password for tasks such as installing applications, running utilities, or changing Windows settings. Refer to Windows online Help for more information.

- **1.** Select **Start > Computer > System properties** tab.
- **2.** In the left pane, click **Device Manager**.
- **3.** Identify the WLAN device from the Network adapters list. The listing for a WLAN device may include the term *wireless*, *wireless LAN*, *WLAN*, or *802.11*.

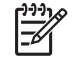

**NOTE** If no WLAN device is listed, either your computer does not have an integrated WLAN device, or the driver for the WLAN device is not properly installed.

### <span id="page-11-0"></span>**Setting up a WLAN in your home**

Windows® supports WLAN with the Network and Sharing Center. To set up a WLAN and connect to the Internet in your home, you need the following equipment:

- A broadband modem (either DSL or cable) **(1)** and high-speed Internet service purchased from an Internet service provider (ISP)
- A wireless router (purchased separately) **(2)**
- The wireless computer **(3)**

The illustration below shows an example of a wireless network installation that is connected to the Internet.

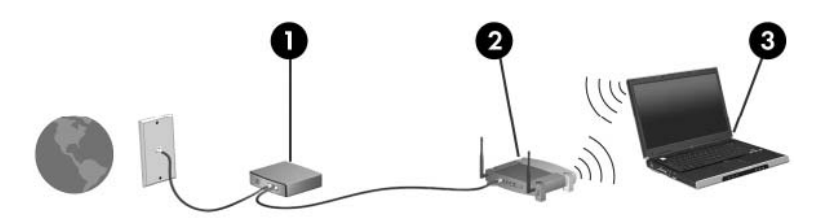

As your network grows, additional wireless and wired computers can be connected to the network to access the Internet.

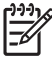

**NOTE** If you need more help setting up a home WLAN, contact your router manufacturer or your ISP.

### <span id="page-12-0"></span>**Connecting to a WLAN in your home**

Before using a WLAN, each computer must be connected to it. To connect to a WLAN:

Verify that the WLAN device is turned on. If it is on, the wireless light is on. If the wireless light is off, turn on the wireless device.

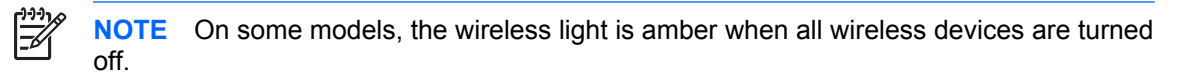

- Verify that your router is correctly installed and configured. For instructions, refer to your router documentation or call your router manufacturer for help.
- Open the Windows Network and Sharing Center and use the Connect to a network option to connect your computer to the WLAN.

**NOTE** The functional range (how far your wireless signals travel) depends on WLAN implementation, router manufacturer, and interference from walls and other electronic devices.

For more information about using a WLAN:

- Refer to information from your ISP and the documentation included with your wireless router and other WLAN equipment.
- Access the information and Web site links provided in Help and Support.
- Refer to [http://www.hp.com/go/techcenter/wireless.](http://www.hp.com/go/techcenter/wireless)

### **Connecting to a public or corporate WLAN**

Contact your ISP or search the Web for a list of public WLANs near you. Web sites that list public WLANs include Cisco Internet Mobile Office Wireless Locations, Hotspotlist, and Geektools. Check with each public WLAN location for cost and connection requirements.

Contact your network administrator or IT department for information on connecting your computer to a corporate WLAN.

### <span id="page-13-0"></span>**Using wireless security features**

When you set up a home WLAN or access an existing public WLAN, always enable security features to protect your network from unauthorized access. The most common security levels are Wi-Fi Protected Access (WPA)-Personal and Wired Equivalent Privacy (WEP).

When setting up a network, you should use one or more of the following security measures:

- **•** Enable WPA-Personal or WEP security encryption on the router.
- Change the default network name (SSID) and password.
- Use a firewall.
- Set security on your Web browser.

For more information about WLAN security, refer to the HP Web site at [http://www.hp.com/go/](http://www.hp.com/go/wireless) [wireless](http://www.hp.com/go/wireless) (English only).

# <span id="page-14-0"></span>**5 WWAN devices (select models only)**

WWAN devices enable your computer to access the Internet from more places and over larger areas than WLANs. Using a WWAN device requires a network service provider, which in most cases will be a mobile phone network operator. Coverage for WWAN is similar to the mobile phone voice coverage.

When used with a data service plan from a service provider, WWAN gives you the freedom to stay connected to the Internet, send e-mail, or connect to your corporate network whether you are on the road, across town, or across the country.

For information on configuring and using WWAN devices, refer to [http://www.hp.com/go/](http://www.hp.com/go/broadbandwireless) [broadbandwireless.](http://www.hp.com/go/broadbandwireless)

## <span id="page-15-0"></span>**Index**

#### **B**

Bluetooth device [5](#page-8-0)

#### **C**

corporate WLAN connection [9](#page-12-0)

**H** home setup of WLAN [8](#page-11-0)

**I** Internet connection setup [8](#page-11-0)

#### **P**

public WLAN connection [9](#page-12-0)

#### **S**

security wireless [10](#page-13-0)

#### **W**

wireless button [2](#page-5-0) wireless controls button [2](#page-5-0) light [2](#page-5-0) wireless device wireless network [1](#page-4-0) wireless light [2](#page-5-0) wireless network description [1](#page-4-0) wireless network (WLAN) corporate WLAN connection [9](#page-12-0) equipment needed [8](#page-11-0) functional range [9](#page-12-0) home connection [9](#page-12-0) public WLAN connection [9](#page-12-0) security [10](#page-13-0) WLAN [6](#page-9-0) *See also* wireless network WWAN [11](#page-14-0) *See also* wireless network

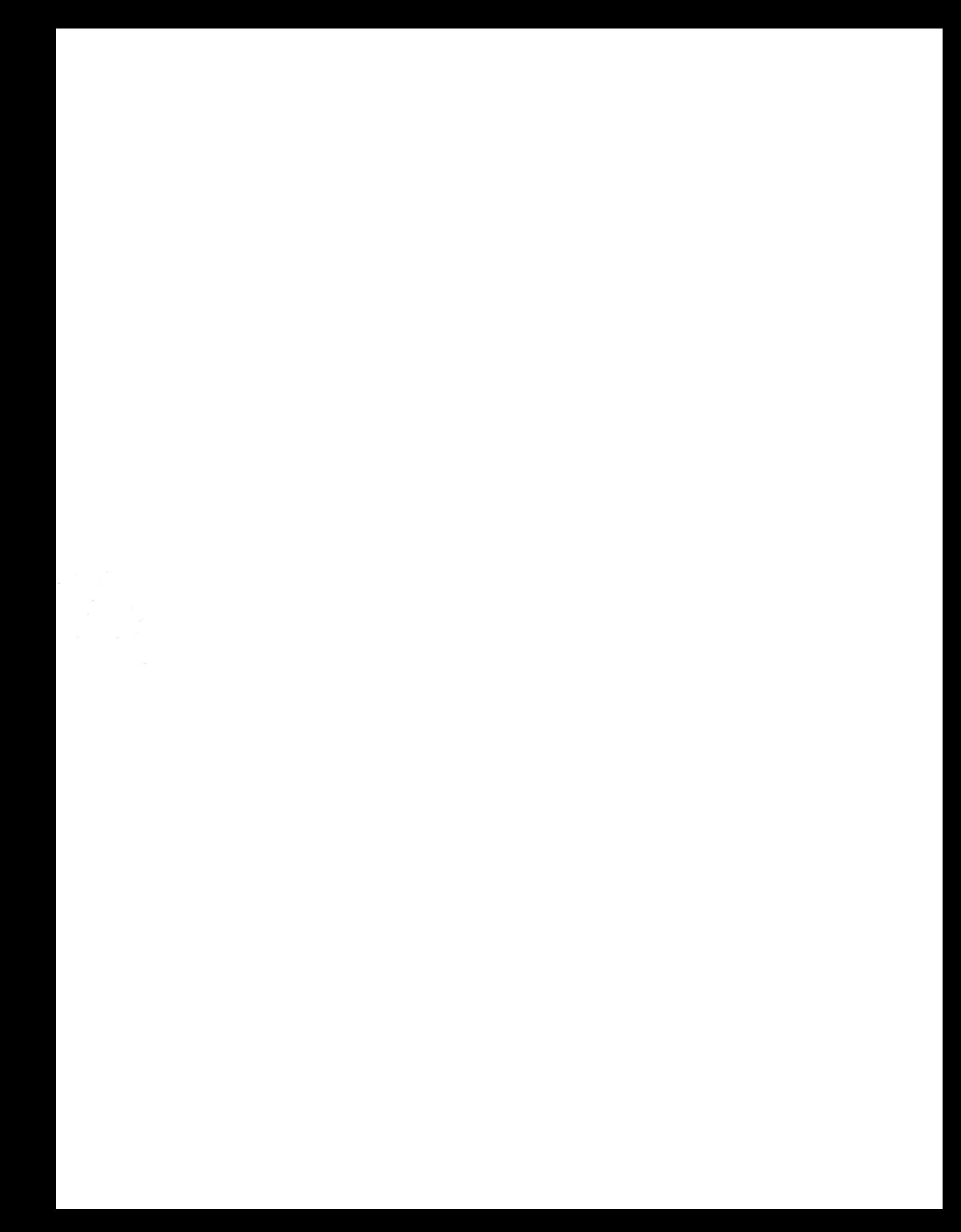